# **Wikiprint Book**

**Title: Integracja z systemami zewnętrznymi (ERP, FK, CRM, i innymi)**

**Subject: eDokumenty - elektroniczny system obiegu dokumentów, workflow i CRM - DeployerGuide/Customization/Integration**

**Version: 68**

**Date: 05/20/24 15:27:48**

# **Table of Contents**

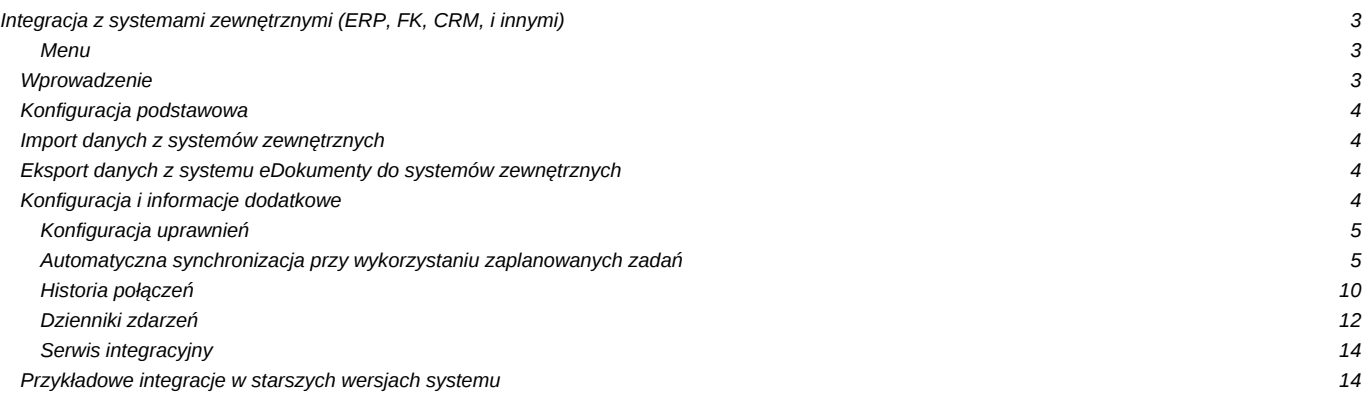

# **Integracja z systemami zewnętrznymi (ERP, FK, CRM, i innymi)**

[DRAFT - obecnie przygotowywana jest aktualna wersja opisu ]

#### **Menu**

- 1. [Wprowadzenie](https://support.edokumenty.eu/trac/wiki/DeployerGuide/Customization/Integration#wprowadzenie)
- 2. [Konfiguracja podstawowa](https://support.edokumenty.eu/trac/wiki/DeployerGuide/Customization/Integration#opis)
- 3. [Import danych z systemów zewnętrznych](https://support.edokumenty.eu/trac/wiki/DeployerGuide/Customization/Integration#import)
- 4. [Eksport danych do systemów zewnętrznych](https://support.edokumenty.eu/trac/wiki/DeployerGuide/Customization/Integration#eksport)
- 5. [Konfiguracja i informacje dodatkowe](https://support.edokumenty.eu/trac/wiki/DeployerGuide/Customization/Integration#dodatkowe)
	- 5.1 [Konfiguracja uprawnień](https://support.edokumenty.eu/trac/wiki/DeployerGuide/Customization/Integration#uprawnienia)
	- 5.2 [Zaplanowane zadania \(automatyczna synchronizacja\)](https://support.edokumenty.eu/trac/wiki/DeployerGuide/Customization/Integration#crontab)
	- 5.3 [Historia połączeń](https://support.edokumenty.eu/trac/wiki/DeployerGuide/Customization/Integration#history)
	- 5.4 [Dzienniki zdarzeń](https://support.edokumenty.eu/trac/wiki/DeployerGuide/Customization/Integration#log)
	- 5.5 [Serwis synchronizacji](https://support.edokumenty.eu/trac/wiki/DeployerGuide/Customization/Integration#serwis)
	- 6 [Przykładowe integracje w starszych wersjach systemu eDokumenty](https://support.edokumenty.eu/trac/wiki/DeployerGuide/Customization/Integration#przyklady)

### **Wprowadzenie**

Niniejszy artykuł przedstawia opis kroków niezbędnych do realizacji integracji z systemami zewnętrznymi. Przez system zewnętrzny należy rozumieć każdy inny system informatyczny (ERP, FK, HM, CRM), z którego pragniemy pobrać dane lub któremu chcemy dane udostępnić. Obecnie według tego mechanizmu istnieje możliwość integracji z m.in.

- Sage Symfonia Premium (Ms SQL Server)
- Sage Forte HM i FK (Ms SQL Server)
- CDN Optima (Ms SQL Server)
- CDN XL (Ms SQL Server)
- Egeria (Oracle)
- inne ...

W niniejszym artykule wykorzystamy dla celów przykładowych jako system zewnętrzny bazy prezentacyjne systemów **Comarch CDN XL** oraz **Sage Forte** oraz dodatkową bazę danych **eDok**, która będzie naszą bazą pośrednią w procesie integracji. Baza pośrednia ma tę zaletę, gdyż uwalnia administratora bazy systemu informatycznego od tworzenia specjalnych schematów oraz nadawania uprawnień użytkownikowi do obiektów w tym schemacie. Stanowi ona pewien element izolacji przed ingerencją osób trzecich w bazę systemu informatycznego.

Aby móc wykorzystać funkcjonalności mechanizmu BSConnect wymaga się, aby minimalna wersja systemu eDokumenty to 3.8.159. Jednocześnie zastrzega się, iż niektóre funkcjonalności mechanizmu pojawiły się w wersji 4.0.x

Integracja z systemami zewnętrznymi wykorzystuje mechanizm **BSConnect**, który potrafi pobierać dane z wielu źródeł, jak bazy danych lub pliki XML, jak i również uczestniczyć w generowaniu plików eksportu / eksporcie danych do systemów zewnętrznych. Dzięki temu możliwe jest połączenie z dowolnym systemem, na którego bazie danych można zdefiniować widoki, z których dane zostaną pobrane (albo bezpośrednio, ale poprzez wygenerowane pliki XML).

| r.                                                                            |
|-------------------------------------------------------------------------------|
| Object Explorer                                                               |
| Connect 행명 방 고 주 한<br>-55                                                     |
| localhost\sqlexpress (SQL Server 10.50.1600 - sa)<br>$\overline{\phantom{a}}$ |
| <b>Databases</b>                                                              |
| System Databases<br>ஈ                                                         |
| Prezentacyjna 10 2<br>$\overline{+}$                                          |
| $\overline{+}$<br>Supernowa2013                                               |
| eDok<br>$\overline{+}$                                                        |
| Security<br>$\left  + \right $                                                |
| Server Objects<br>ஈ                                                           |
| Replication<br>$\overline{+}$                                                 |
| Management<br>$\overline{\mathbf{H}}$                                         |

*Rys. 1. Bazy danych wykorzystane w niniejszym tutorialu*

#### *[Powrót do menu](https://support.edokumenty.eu/trac/wiki/DeployerGuide/Customization/Integration#integracja)*

## **Konfiguracja podstawowa**

W niniejszej sekcji opisano czynności podstawowe związane z konfiguracją połączenia z bazą pośrednią systemu zewnętrznego. Szczegółowy opis konfiguracji znajduje się na stronie:

• [Podstawowej konfiguracji systemu eDokumenty \(uruchomienie modułu BSConnect\)](https://support.edokumenty.eu/trac/wiki/DeployerGuide/Customization/Integration/BasicConfiguration)

### *[Powrót do menu](https://support.edokumenty.eu/trac/wiki/DeployerGuide/Customization/Integration#integracja)*

### **Import danych z systemów zewnętrznych**

W niniejszej sekcji zostanie opisany import danych z systemów zewnętrznych. Integracja ta może być realizowana na dwa sposoby:

- Poprzez połączenie baza pośrednia / systemu informatycznego baza systemu eDokumenty
- Import plików XML.

Szczegółowy opis konfiguracji importu znajduje się na stronie :

• [Importu danych z systemów zewnętrznych](https://support.edokumenty.eu/trac/wiki/DeployerGuide/Customization/Integration/Import)

#### *[Powrót do menu](https://support.edokumenty.eu/trac/wiki/DeployerGuide/Customization/Integration#integracja)*

### **Eksport danych z systemu eDokumenty do systemów zewnętrznych**

W niniejszej sekcji zostanie opisany eksport danych z systemu eDokumenty do systemów zewnętrznych. Podobnie jak import, eksport danych realizowany może być również na dwa sposoby:

- Zapis w bazie pośredniej / systemu informatycznego
- Generowanie plików XML lub w innym formacie

Szczegółowy opis konfiguracji eksportu znajduje się na stronie [Eksport danych do systemów zewnętrznych](https://support.edokumenty.eu/trac/wiki/DeployerGuide/Customization/Integration/Eksport)

## *[Powrót do menu](https://support.edokumenty.eu/trac/wiki/DeployerGuide/Customization/Integration#integracja)*

## **Konfiguracja i informacje dodatkowe**

- Uprawnianie użytkowników
- Zaplanowane zadania
- Historia połączeń
- Dzienniki zdarzeń

#### **Konfiguracja uprawnień**

Aby móc realizować operacje przy wykorzystaniu mechanizmu BSConnect należy danemu użytkownikowi / grupie nadać odpowiednie uprawnienia. Uprawnienia te znajdują się na karcie pracownika(użytkownika)/grupy z zakładce Prawa do jednostek. W okienku należy rozwinąć gałąź Usługi systemowe i nadać uprawnienie do jednostki **EXTSYS Usługa systemu zewnętrznego**.

Schemat uprawniania przedstawia poniższy rysunek

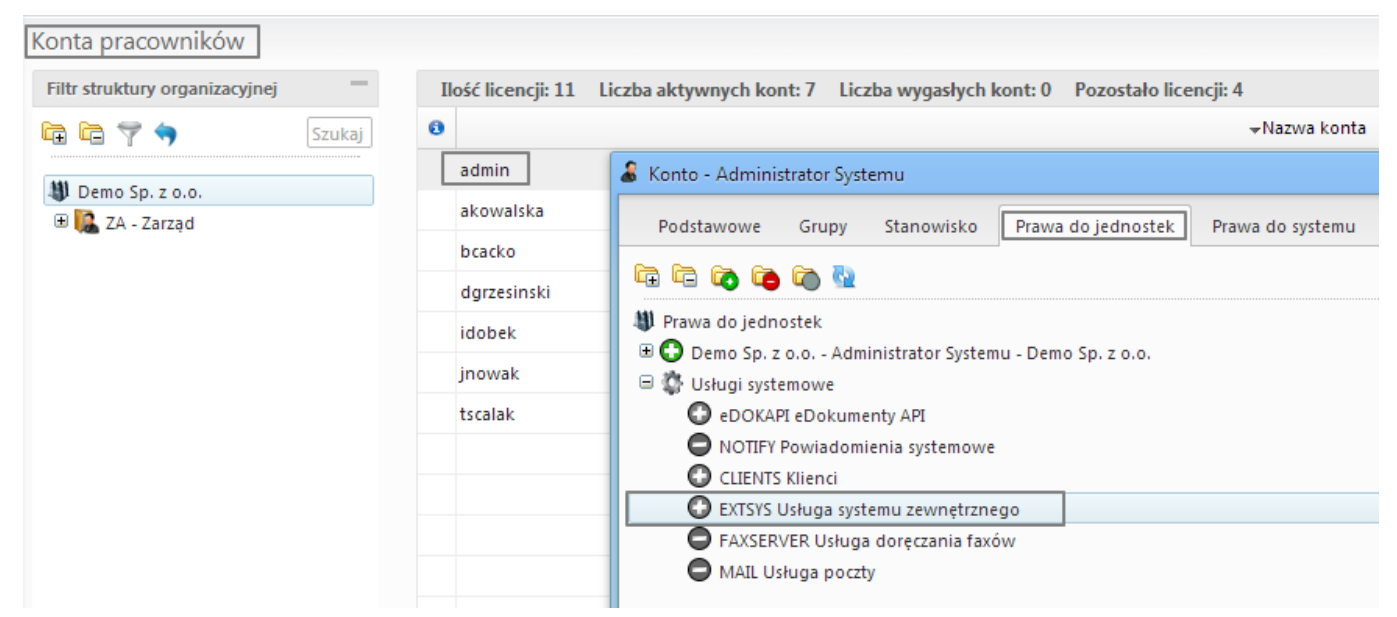

*Rys. 2. Przykład uprawniania użytkownika do usługi systemu zewnętrznego*

Po zamknięciu kartoteki pracownika z poziomu administratora użytkownik powinien się wylogować z systemu. Następnie powinien zalogować się ponownie. Po przejściu na moduł np. Klienci pojawi się na pasku przycisk *Połączenie*, który po naciśnięciu pokazuje obiekty integracji dostępne w danym module.

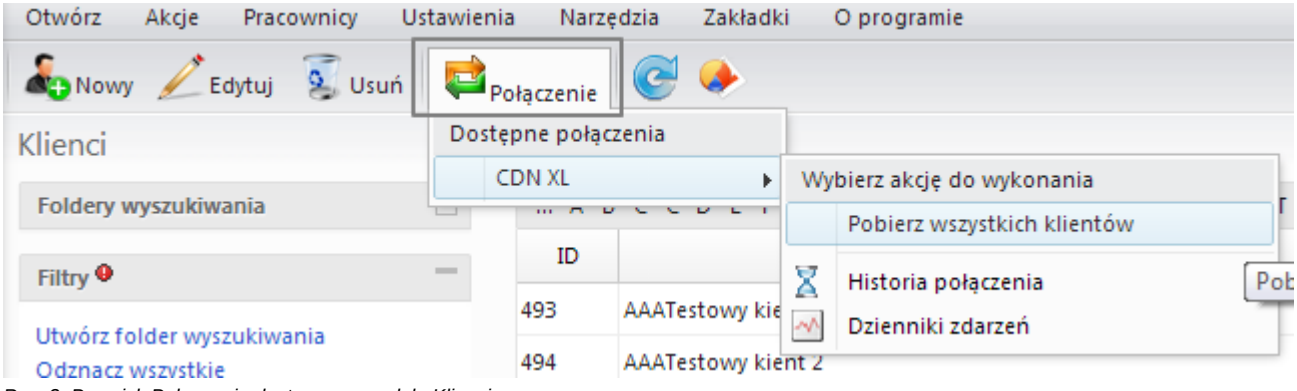

*Rys. 3. Przycisk Połączenie dostępny w module Klienci*

#### *[Powrót do menu](https://support.edokumenty.eu/trac/wiki/DeployerGuide/Customization/Integration#integracja)*

#### **Automatyczna synchronizacja przy wykorzystaniu zaplanowanych zadań**

System eDokumenty pozwala uruchomić zadania synchronizacji automatycznie. Wykorzystuje do tego celu systemowy Harmongram Zadań (w linuksie cron). Mechanizm ten uruchamia skrypt **CronRunner.php** w trybie klienta. Skrypt ten odpowiedzialny jest za realizację zadań zapisanych w bazie danych systemu eDokumenty (konkretnie w tabeli crontab).

#### **Konfiguracja środowiska**

Zanim zostanie utworzone pierwsze zadanie - system trzeba przygotować do uruchamiania skryptu **CronRunner.php**. W tym celu w systemie linux należy dodać odpowiedni wpis do pliku /etc/crontab

\*/1 \* \* \* \* www-data cd /home/edokumenty/public\_html/apps/edokumenty && php -f CronRunner.php >> /var/log/cronrunner.log

Natomiast w systemie Windows można utworzyć zadanie w systemowym panelu Harmonogram Zadań lub też wykonać z lini poleceń (cmd) komendę:

schtasks /create /sc co\_minutę /mo 5 /tn "CronRunner" /tr "php -f C:\Program Files\BetaSoft\eDokumenty\CronRunner.php"

W tym momencie należy przetestować działanie skryptu. Na systemie Windows należy uruchomić zadanie i sprawdzić w historii pobierania, czy wykonała się synchronizacja. Tutaj oprzemy się o testowaniu na systemie Linux. W tym celu należy przejść na konto użytkownika www-data:

su - www-data

# root@pc165:~# su - www-data

*Rys. 4.*

Jeżeli uruchomi się powłoka sh należy wykonać polecenie:

bash

## root@pc165:¨# su – www-data

ß bash

*Rys. 5.*

Będąc w powłoce bash należy wykonać polecenie:

cd /home/edokumenty/public\_html/apps/edokumenty && php -f CronRunner.php >> /var/log/cronrunner.log

Po kliknięciu przycisku Enter w konsoli powinna się pojawić standardowa linia ze znakiem zachęty. Jeżeli pokaże sie jakikolwiek komunikat, to znaczy, że coś nie działa

Poniższe zrzuty ekranu pokazują typowe problemy napotkane przy uruchamianiu CronRunner-a.:

#### *Brak uprawnień do pliku CronRunner.log*

*Rys. 6.*

W celu rozwiązania tego problemu należy w odpowiedniej lokalizacji np. w katalogu /var/log/ z poziomu użytkownika root utworzyć plik (pusty) i nadać mu odpowiednie uprawnienia:

```
cd /var/log
vim CronRunner.log -> następnie w Vimie zapisać pusty plik poleceniem
:wq
chmod 664 CronRunner.log
chown www-data:edokumenty CronRunner.log
```
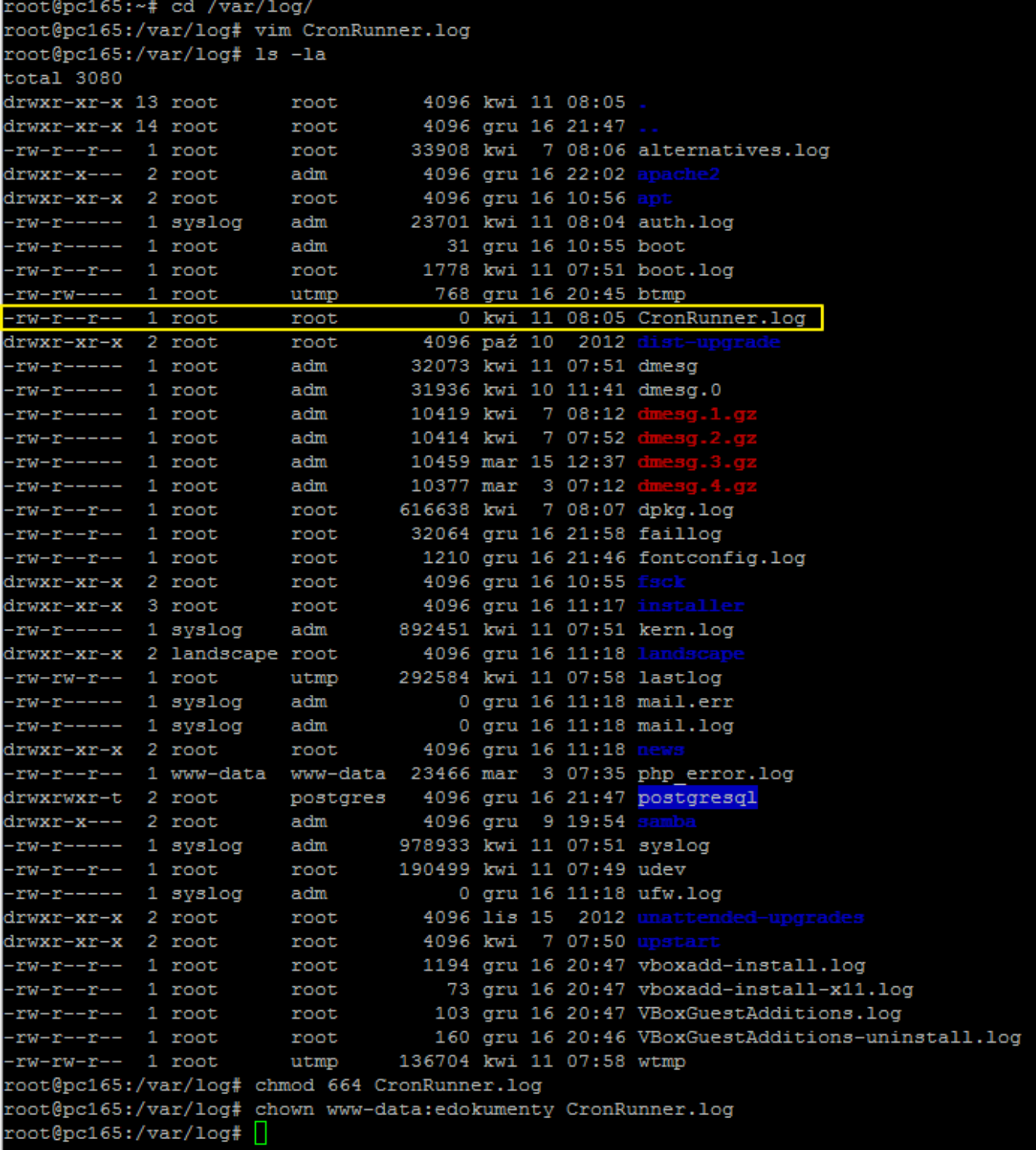

*Rys. 7.*

Testując powinniśmy uzyskać następujący efekt:

#### f CronRunner.php >> /var/log/CronRunner.logdata@pc165: me/edok enty/ public\_h **&&** php www-data@pc165:/home/edokumenty/public\_html/apps/edokumenty\$ [

## *Rys. 8.*

Taki widok w konsoli oznacza, że skrypt wykonał się. Na wszelki wypadek nalezy spojrzeć do pliku log-a:

tail /var/log/CronRunner.log

W przypadku wystąpienia następującego komunikatu:

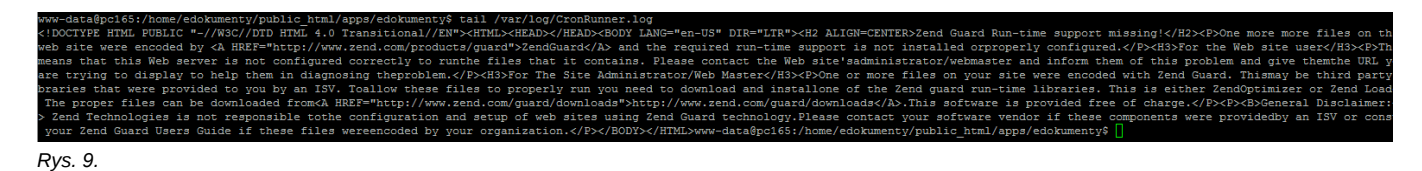

Oznacza to, że w pliku /etc/php5/cli/php.ini jest zła konfiguracja. Sposób postępowania jest podobny także w przypadkach np. braków rozszerzeń do obsługi innych systemów. W celu naprawy sytuacji należy utworzyć link symboliczny do php.ini apache'a, który wiemy, ze jest prawidłowy.

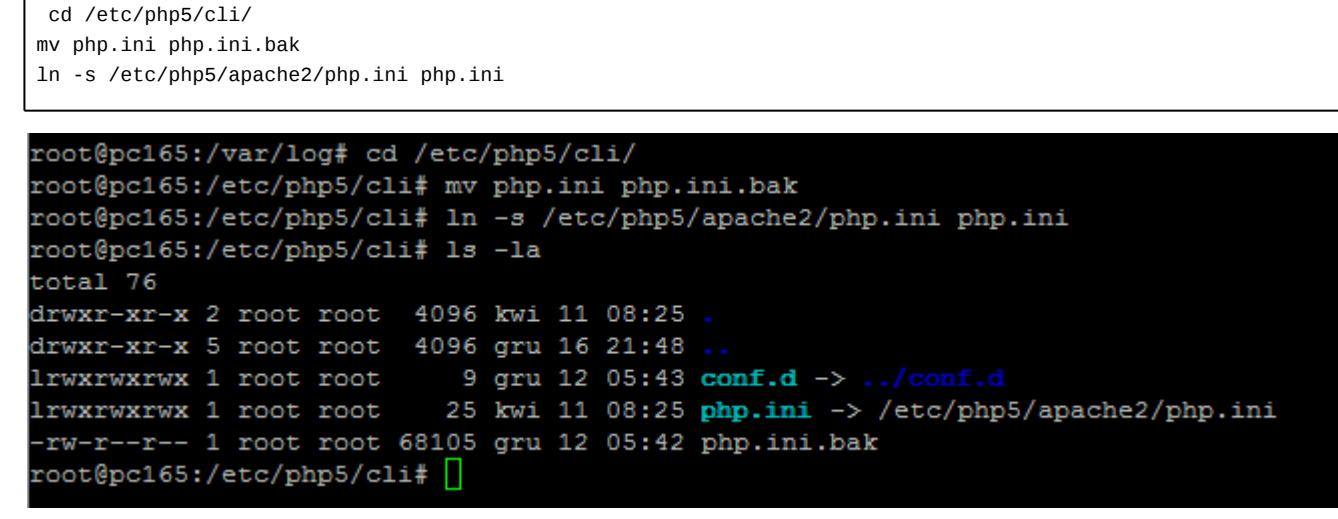

*Rys. 10.*

Wynikiem tej operacji powinien być log, w którym nie pojawił się żadeń nowy wpis z błędem.

SZH2 AT.T

*Rys. 11.*

#### **Konfiguracja zadań w systemie eDokumenty**

Konfigurację automatycznego pobierania przeprowadzamy w oknie mechanizmu BSConnect. Należy przejść na koncie administratora systemu eDokumenty Narzędzia > Połączenia z systemami zewnętrznymi. W otwartym oknie połączęń wybieramy połączenie i klikamy ikonę zaplanowane zadania

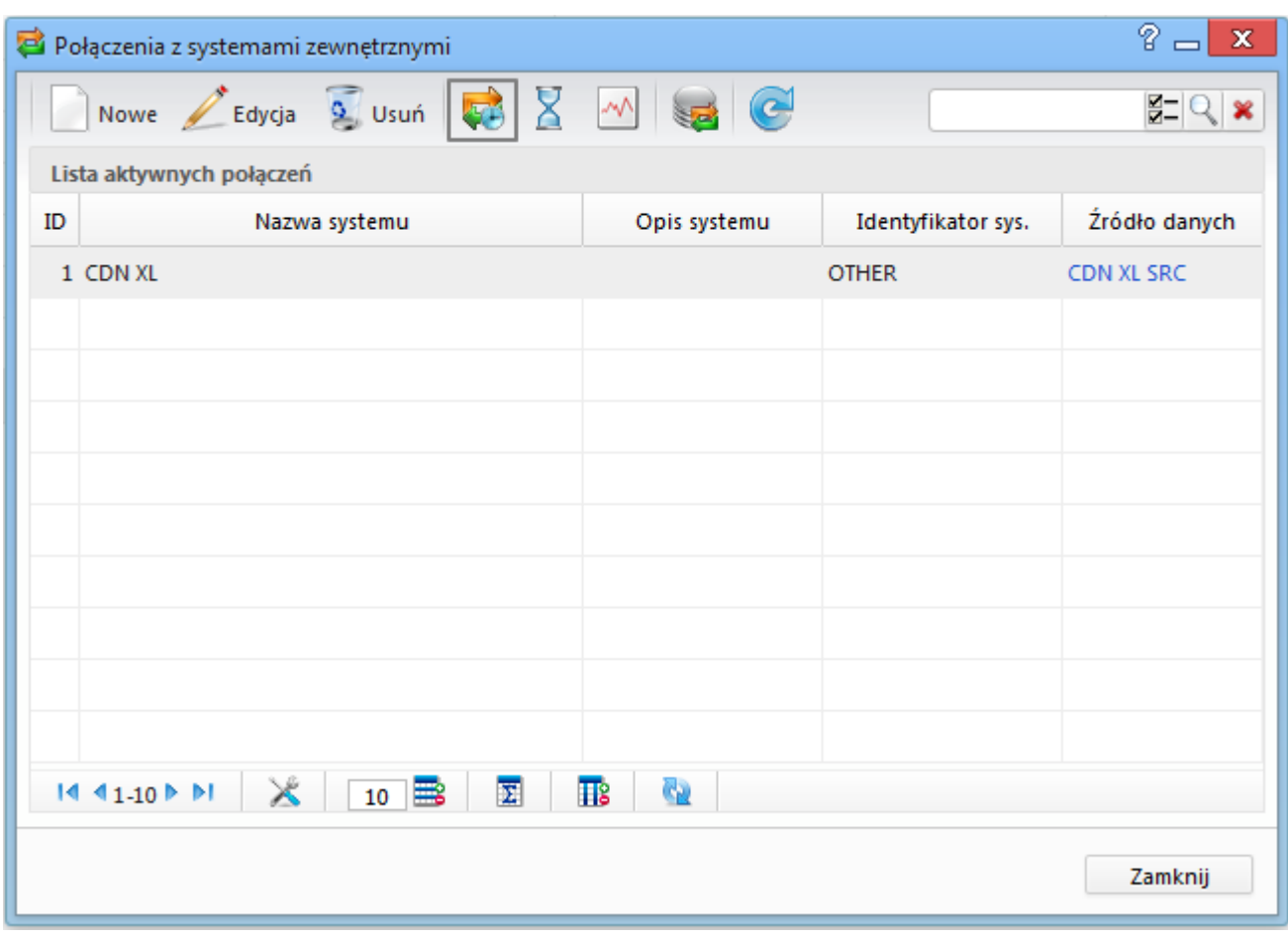

*Rys. 12. Ikona Zaplanowane Zadania*

W otwartym oknie widać wszystkie dotychczas skonfigurowane akcje z podziałem na typy obiektów synchronizacji.

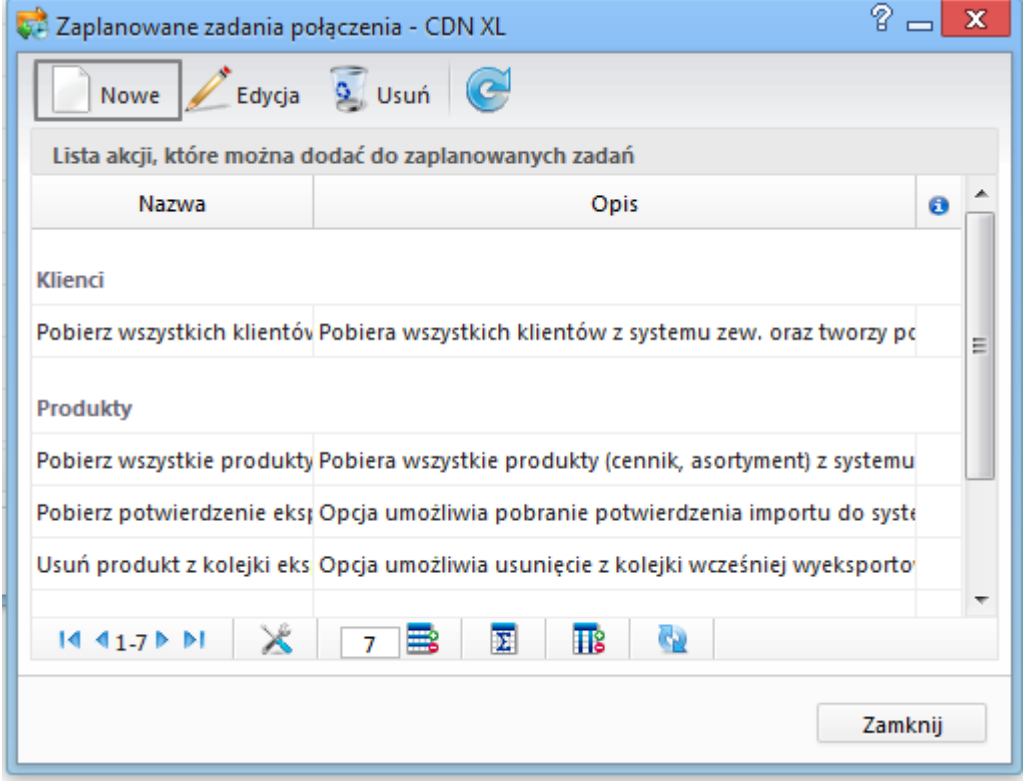

*Rys. 13. Skonfigurowane akcje*

W oknie tym należy wybrać akcję i kliknąć przycisk nowy. Pojwai się okno, w którym wpisujemy własną nazwę zdarzenia oraz ustawiamy czas, kiedy ma się wykonywać operacja.

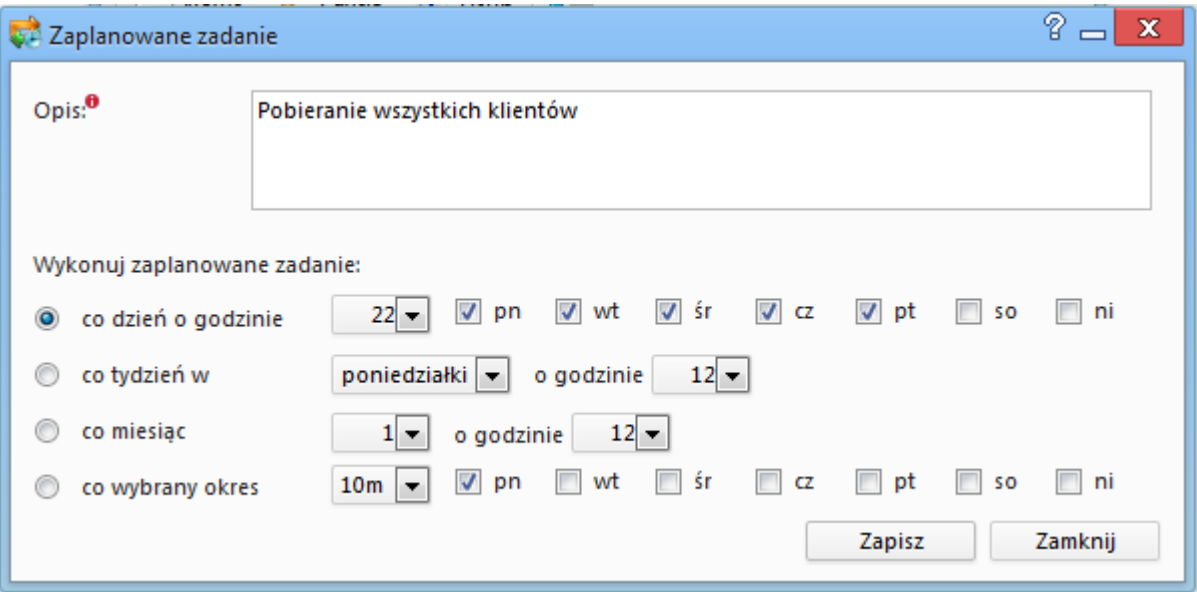

*Rys. 14. Konfiguracja zaplanowanego zadania dla wybranej akcji*

Po skonfigurowaniu i zapisaniu w oknie Zaplanowanych zadań przy akcji pojawi się ikona zaplanowanego zadania.

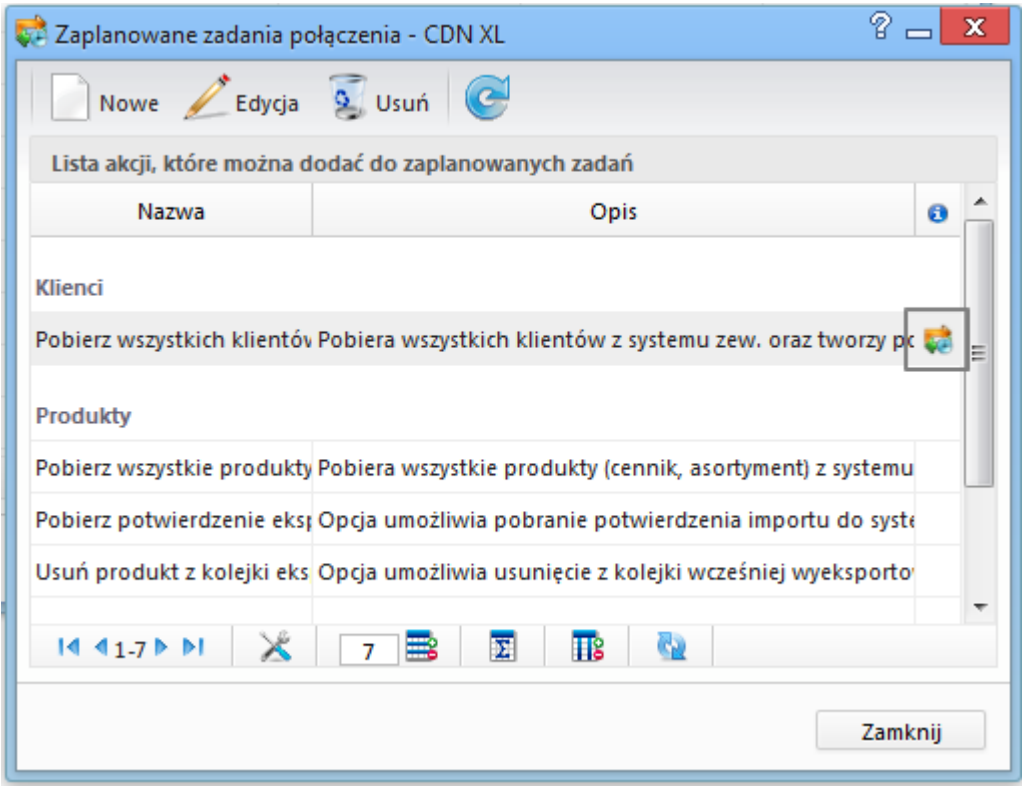

*Rys. 15. Zaplanowane zadanie dla akcji*

# *[Powrót do menu](https://support.edokumenty.eu/trac/wiki/DeployerGuide/Customization/Integration#integracja)*

## **Historia połączeń**

Historię wykonywanych operacji można podejrzeć klikając w oknie połączeń z systemami zewnętrznymi ikonę *Historia Połączeń*.

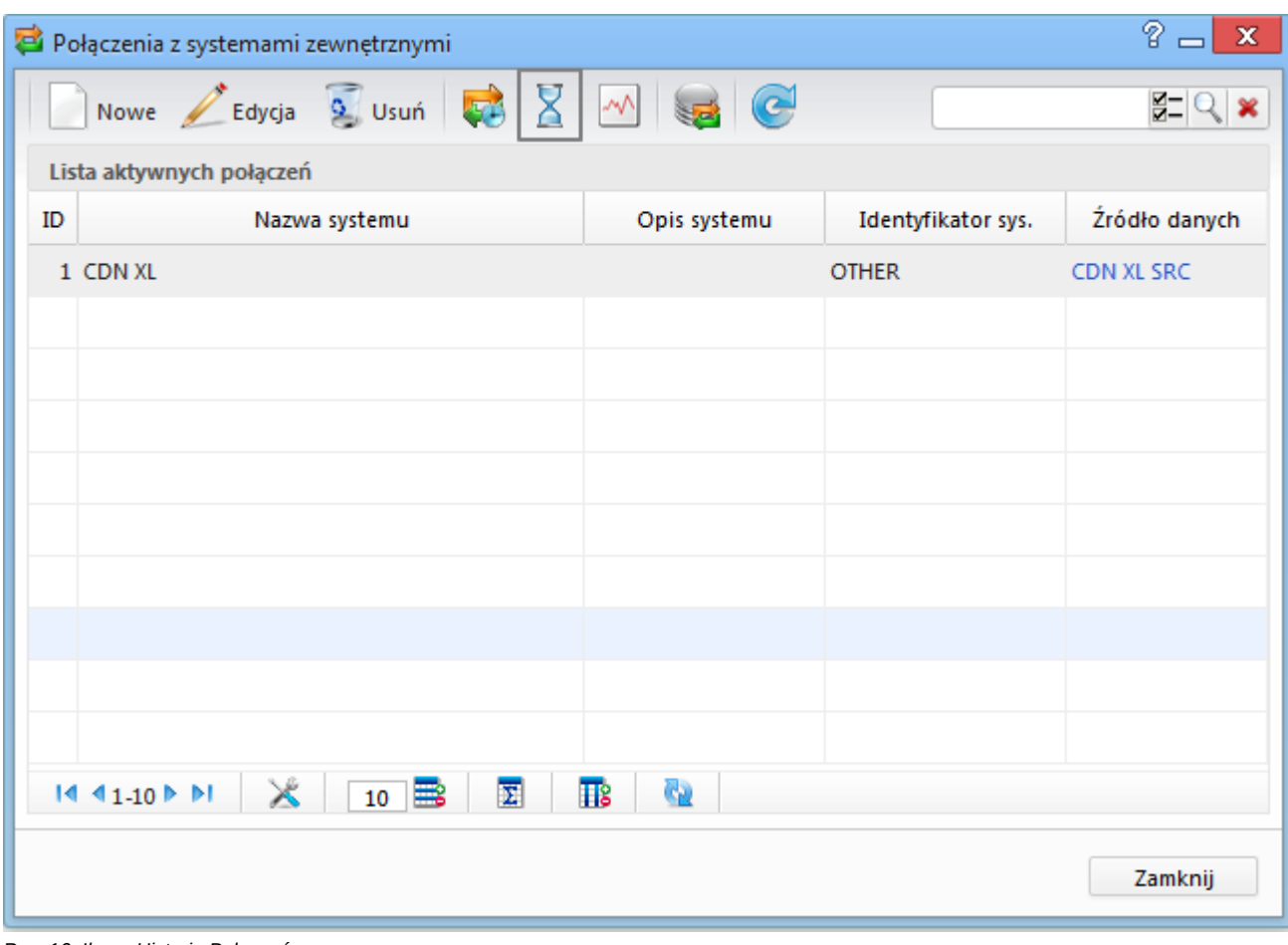

*Rys. 16. Ikona Historia Połączeń*

Otworzy sie okno, w którym można zobaczyć kto, kiedy wykonał jakie zadanie (akcję):

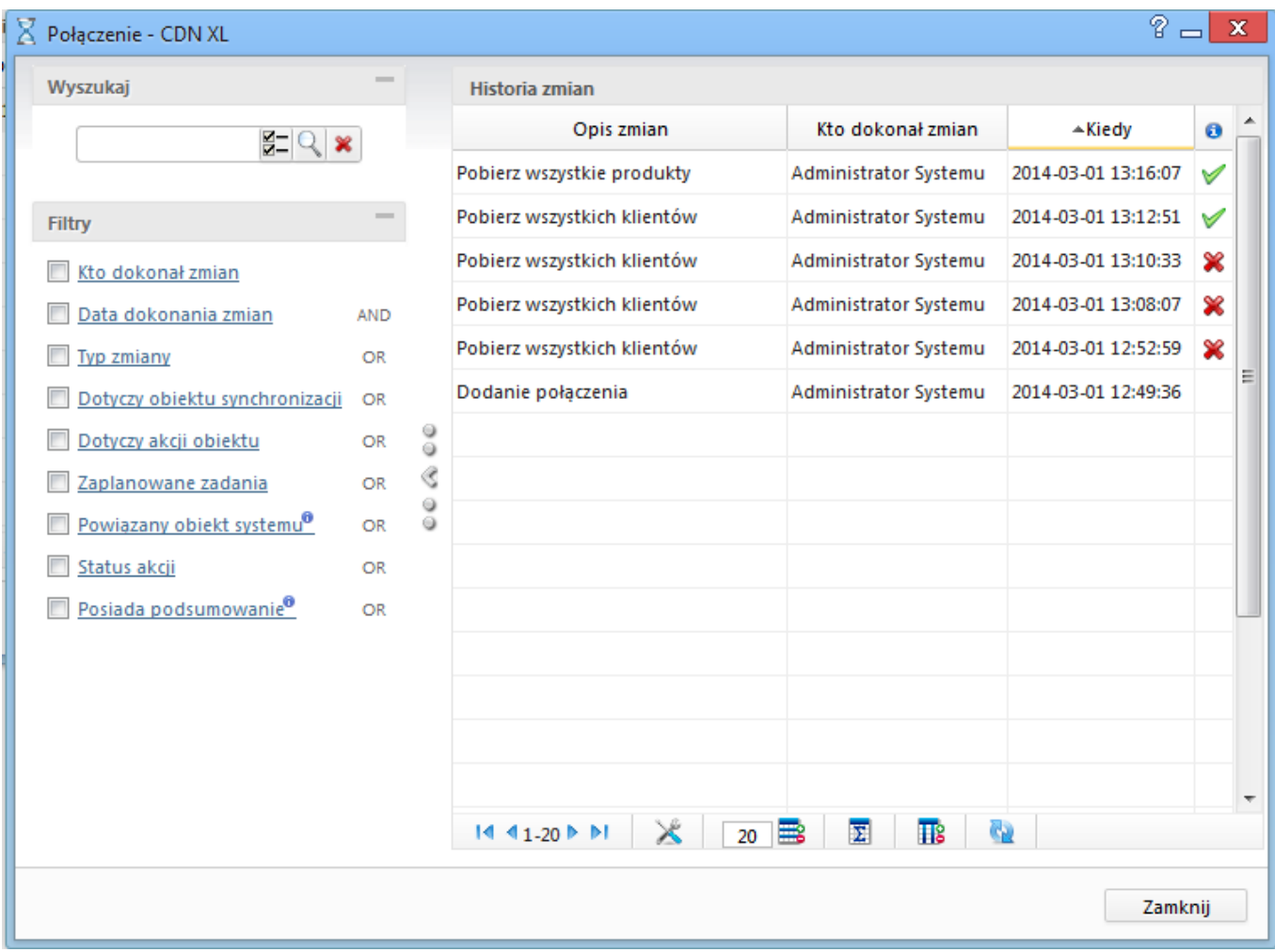

# *Rys. 17. Historia Połączeń*

Klikając dwukrotnie w wybraną pozycję można zobaczyć komunikaty związane z danym połączeniem.

## *[Powrót do menu](https://support.edokumenty.eu/trac/wiki/DeployerGuide/Customization/Integration#integracja)*

## **Dzienniki zdarzeń**

Zawartość log-ów BSConnect-a wykonywanych operacji można podejrzeć klikając w oknie połączeń z systemami zewnętrznymi ikonę *Dzienniki Zdarzeń*.

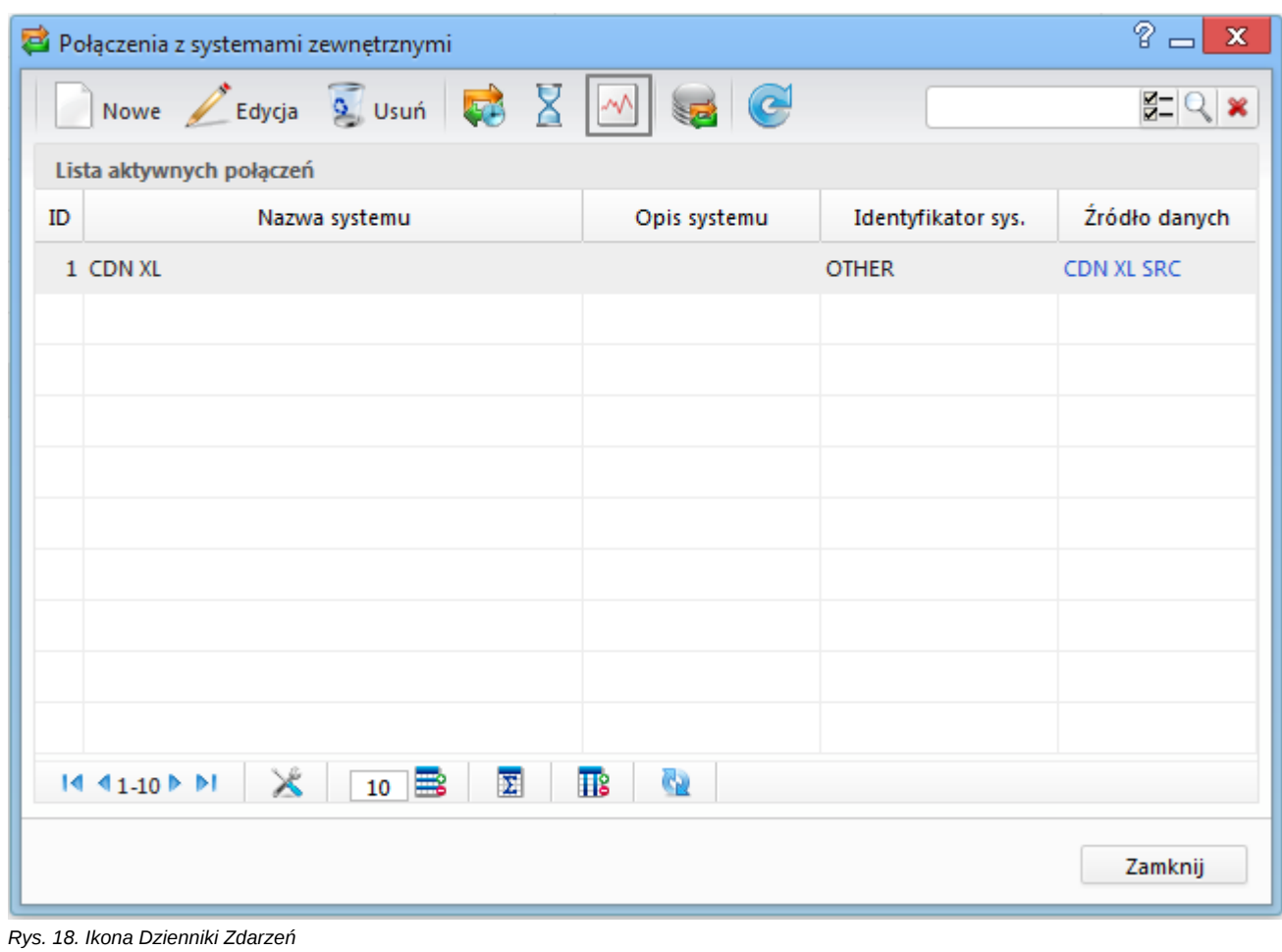

W otwartym oknie widzimy pliki Log-ów.

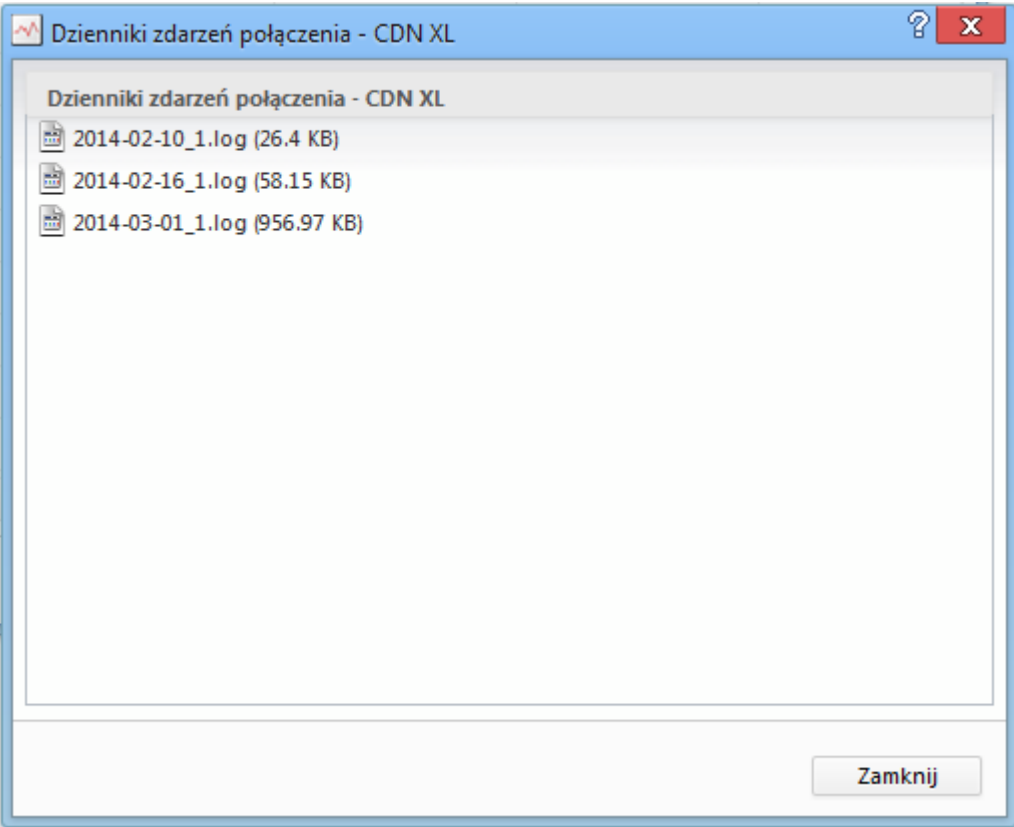

*Rys. 19. Okno Dzienniki Zdarzeń*

Klikając prawym przyciskiem myszy uruchomi się menu, z którego można pobrać dany plik.

#### **Serwis integracyjny**

W celu integracji z systemami z którymi nie jest możliwe założenie widoków i triggerów na bazie danych można wykorzystać serwis synchronizacji, który odczytuje dane z zewnętrznego systemu i zapisuje w bazie edokumenty w dedykowanej do tego schemie. Schemat odzwierciedla zewnętrzną strukturę danych i do niego wówczas podłącza się tak jakby to była zewnętrzna baza. Serwis ponadto potrafi generować PDF-Y z dostarczonych z różnych źródeł danych.

Opisana poniżej konfiguracja zawiera opisy integracji z systemami QAD i SIMPLE.

Serwis integracji QAD? Serwis integracji SIMPLE?

*[Powrót do menu](https://support.edokumenty.eu/trac/wiki/DeployerGuide/Customization/Integration#integracja)*

## **Przykładowe integracje w starszych wersjach systemu**

Poniższe przykłady realizowane były w starszych wersjach systemu eDokumenty. Pokazane przykłady nie są już obecnie wspierane. Zaleca się aktualizację do najnowszej wersji systemu (z uwzględnieniem posiadanej licencji)

- [Integracja z systemem Forte Handel](https://support.edokumenty.eu/trac/wiki/DeployerGuide/Customization/Forte)
- [Integracja z systemem Forte FK](https://support.edokumenty.eu/trac/wiki/DeployerGuide/Customization/ForteFK)
- [Integracja z systemem ENOVA \(MySQL\)](https://support.edokumenty.eu/trac/wiki/DeployerGuide/Customization/Integration/ENOVAMySQL)
- [Integracja z systemem ENOVA \(MSSQL\)](https://support.edokumenty.eu/trac/wiki/DeployerGuide/Customization/Integration/ENOVAMSSQL)
- [Integracja z systemem WAPRO WF-Mag](https://support.edokumenty.eu/trac/wiki/DeployerGuide/Customization/Integration/WaproWfMag)
- [Integracja z Optimą](https://support.edokumenty.eu/trac/wiki/DeployerGuide/Customization/ExternalConfigurationFK/Optima)
- [Definiowanie połączenia z systemami FK](https://support.edokumenty.eu/trac/wiki/DeployerGuide/Customization/ExternalsConfigurationFK)
- [Integracja z systemem CDN XL](https://support.edokumenty.eu/trac/wiki/DeployerGuide/Customization/ExternalsConfigurationCDNXL)
- [Integracja z systemem Symfonia Finanse i Księgowość](https://support.edokumenty.eu/trac/wiki/DeployerGuide/Customization/SymfoniaFK)
- [Integracja z systemem Symfonia Handel](https://support.edokumenty.eu/trac/wiki/DeployerGuide/Customization/SymfoniaHandel)

*[Powrót do menu](https://support.edokumenty.eu/trac/wiki/DeployerGuide/Customization/Integration#integracja)*